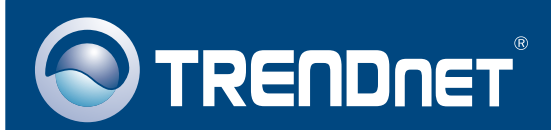

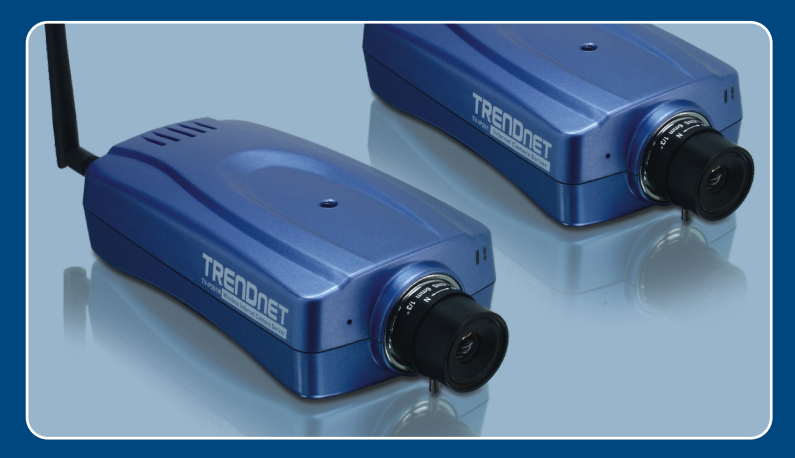

## Guia de Instalação Rápida

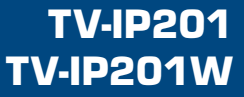

# Índice

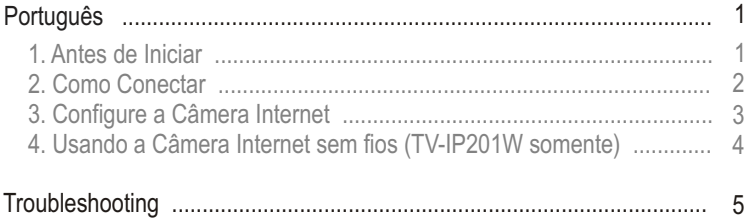

## **1. Antes de Iniciar**

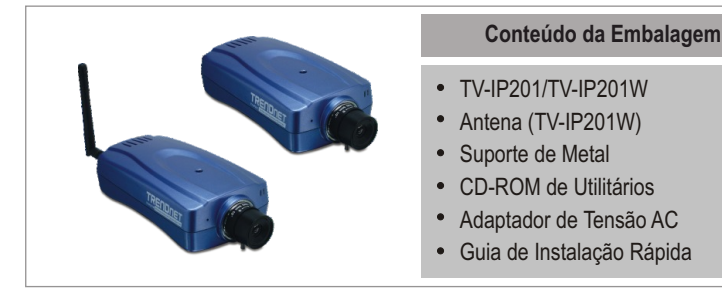

### **Requisitos do Sistema**

- 10/100 Mbps Ethernet
- Drive de CD-ROM  $\bullet$
- CPU: Intel Celeron 1.1 Ghz ou superior
- Memória: 512 MB ou superior Web Browser: Internet Explorer (5.0 ou superior)
- Resolução VGA: 800 x 600 ou superior

### **Aplicação**

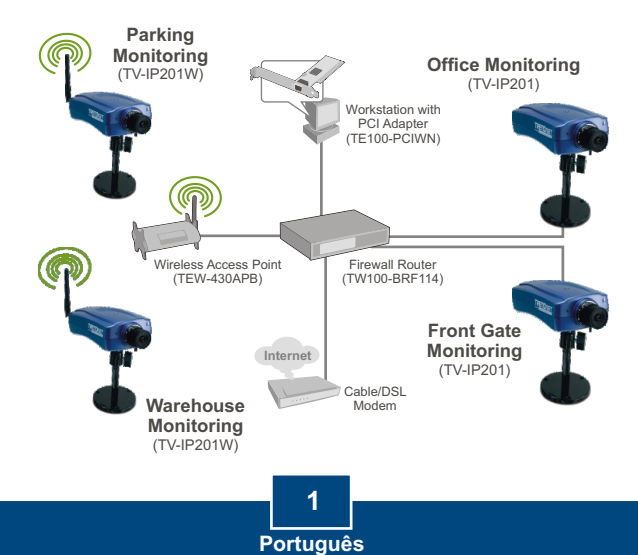

### **2. Como Conectar**

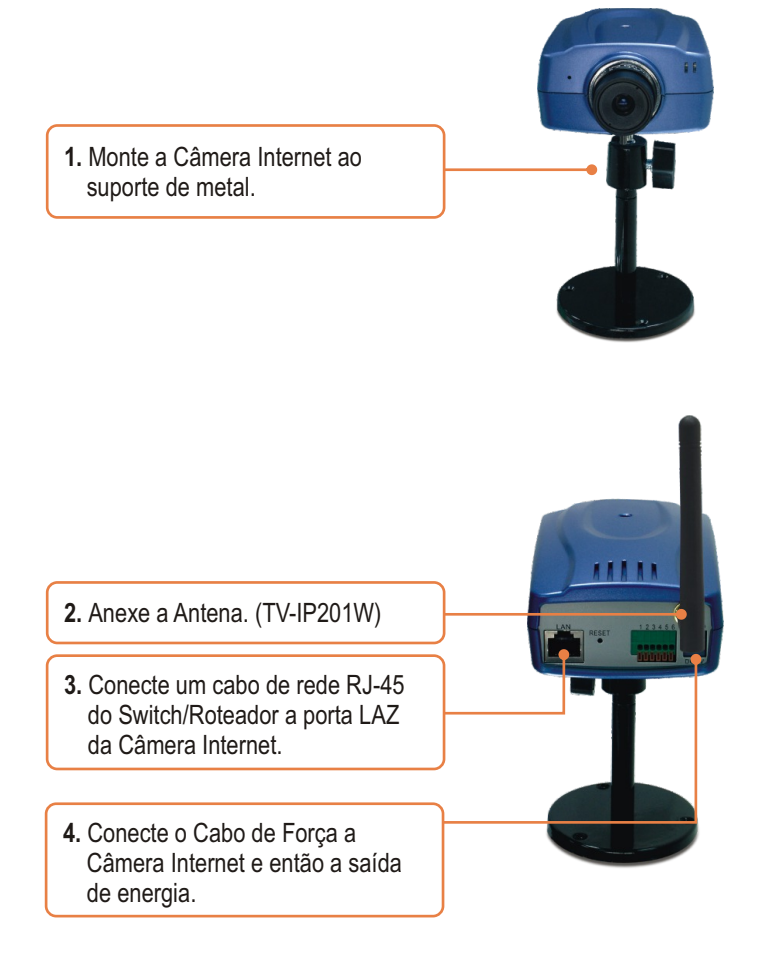

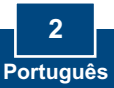

## **3. Configure a Câmera Internet**

Nota: Para acessar e configurar a Câmera Internet,ambos, a Câmera Internet e seu adaptador de rede docomputador devem estar com o mesmo segmento de rede.

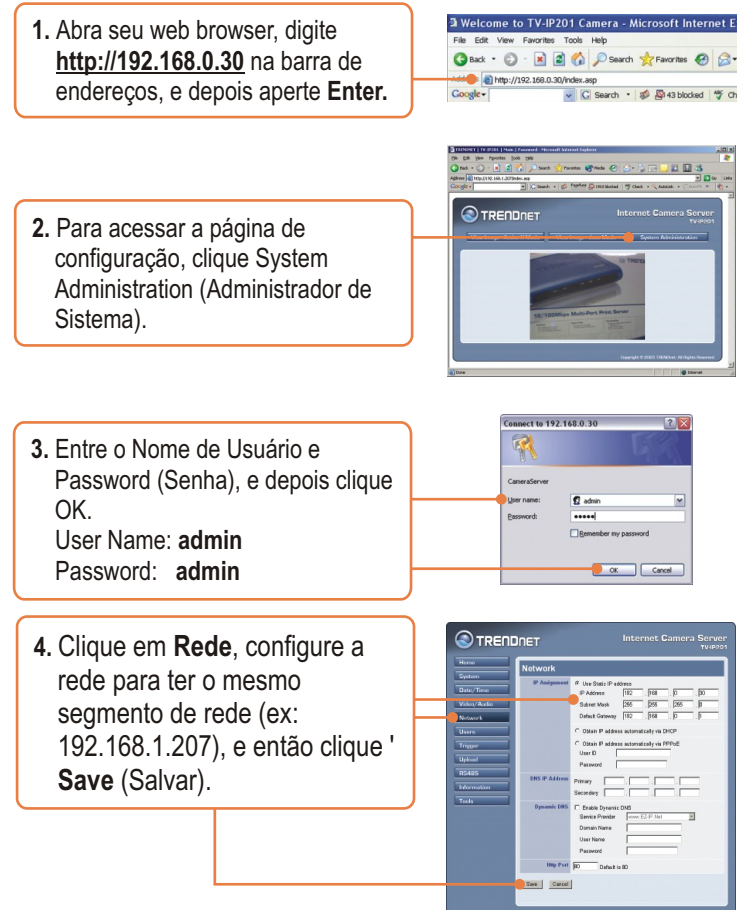

**A instalação de sua TV-IP201 agora está completa.**

**3 Português**

### **4. Usando a Câmera Internet sem fios (TV-IP201W somente)**

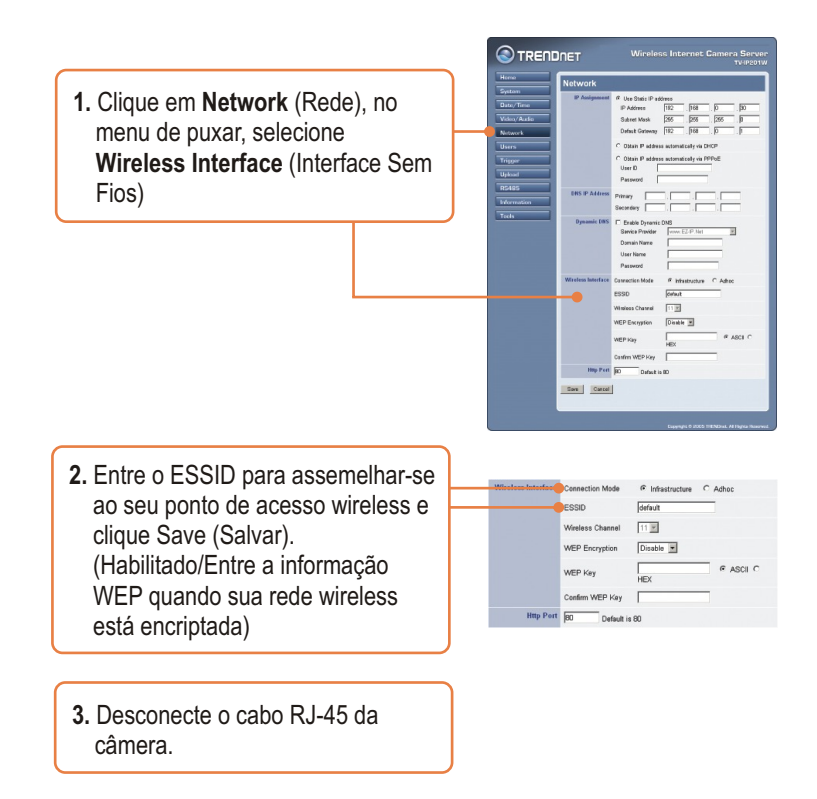

### **A instalação de sua TV-IP201 agora está completa.**

Para informações detalhadas referentes à configuração do TV-IP201/TV-IP201W, favor recorrer ao Guia do Usuário incluído no CD-ROM de Utilitários ou ao website da TRENDnet em www.trendnet.com

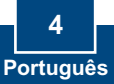

#### **P1**: **A imagem está embaçada. Como posso ajustar o foco na Câmera Internet?**

**R1**: Você pode ajustar o foco da Câmera Internet apenas rotacionando as lentes.

### **P2: Posso trocar as lentes da câmera?**

**R2**: A lente da Câmera Internet pode ser trocada com um tipo de lente padrão CS-Mount.

### **P3. Como vejo as imagens da Câmera Internet com minha Rede Local?**

**R3:** Abra um web browser, (Internet Explorer ou Netscape) digite o endereço IP de sua Câmera Internet (ex.: 192.168.1.203) na Barra de Endereço, e então aperte **Enter**. A página de Boas-Vindas da Câmera Internet aparecerá.

#### **P4: Quando eu entro com o endereço IP da câmera, a imagem não carrega, por quê?**

**R4**: Favor certificar-se de que as características do Active X estão habilitadas para seu web browser, refira-se ao manual de usuário de seu web browser referente ao Active X

Se você ainda encontrar problemas ou tiver perguntas referentes ao **TV-IP201/TV-IP201W**, favor recorrer ao Guia do Usuário incluído no CD-ROM de Utilitários ou entrar em contato com o Departamento de Suporte Técnico da **TRENDnet** 

#### **Certificados**

Este equipamento foi submetido a testes e provou ser aderente às Regras FCC e CE. Sua operação está sujeitas às seguintes condições:

(1) Este dispositivo não pode causar interferência prejudicial.

(2) Este dispositivo deve aceitar qualquer interferência recebida. Isso inclui interferências que podem causar operação indesejada.

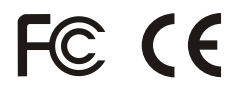

Lixo de produtos elétricos e eletrônicos não deve ser depositado em lixeiras caseiras. Favor reciclar onde há disponibilidade. Verifique com sua Autoridade Local ou Revendedor para obter informações sobre reciclagem.

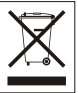

**NOTA:** O FABRICANTE NÃO É RESPONSÁVEL POR QUALQUER INTERFERÊNCIA DE RÁDIO OU TV CAUSADA POR MODIFICAÇÕES NÃO AUTORIZADAS NESTE EQUIPAMENTO. TAIS MODIFICAÇÕES PODEM VIOLAR A AUTORIDADE DO USUÁRIO DE OPERAR O EQUIPAMENTO.

#### ADVERTENCIA

En todos nuestros equipos se mencionan claramente las caracteristicas del adaptador de alimentacón necesario para su funcionamiento. El uso de un adaptador distinto al mencionado puede producir daños fisicos y/o daños al equipo conectado. El adaptador de alimentación debe operar con voltaje y frecuencia de la energia electrica domiciliaria existente en el pais o zona de instalación.

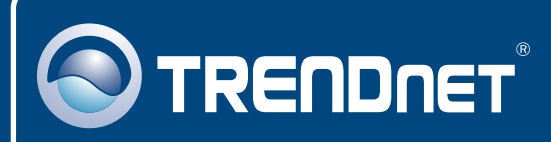

### TRENDnet Technical Support

### US · Canada

**Toll Free Telephone:** 1(866) 845-3673

24/7 Tech Support

 $\overline{E}$ **urope** (Germany • France • Italy • Spain • Switzerland • UK)

**Toll Free Telephone:** +00800 60 76 76 67

English/Espanol - 24/7 Francais/Deutsch - 11am-8pm, Monday - Friday MET

#### **Worldwide**

**Telephone:** +(31) (0) 20 504 05 35

English/Espanol - 24/7 Francais/Deutsch - 11am-8pm, Monday - Friday MET

### Product Warranty Registration

**Please take a moment to register your product online. Go to TRENDnet's website at http://www.trendnet.com**

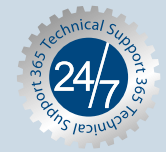

### **TRENDNET**

**20675 Manhattan Place Torrance, CA 90501 USA**

Copyright ©2007. All Rights Reserved. TRENDnet.